# **ETP Quality Score Tool User Guide** August 2023

## **Step 1. ETP users should enter the WIPS-ETP module and click on the "Quality Score Tool" tab.**

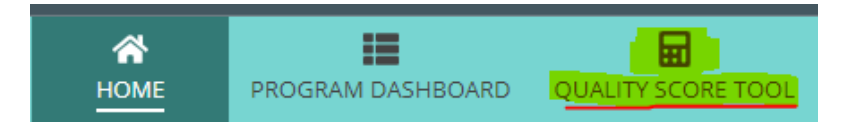

From here, users may select to test a description for DE106 or DE102:

**Eligible Training Provider (ETP)** 

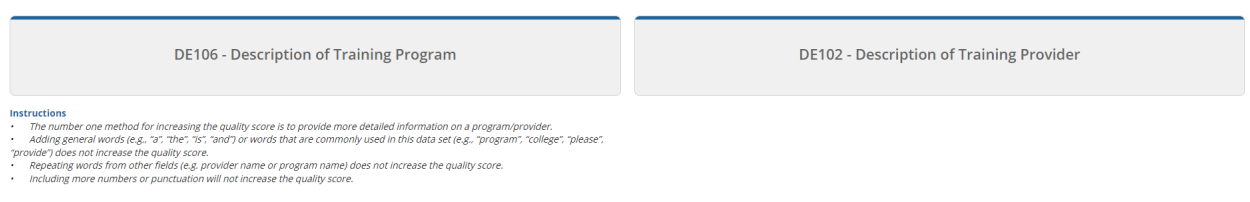

# **Step 2. Determine whether tes�ng DE106 or DE102**

2a. (Testing description for DE106) If a user clicks on "DE106 – Description of Training Program" they are prompted to enter the text for DE106. Enter the description you would like to test and then click "Submit."

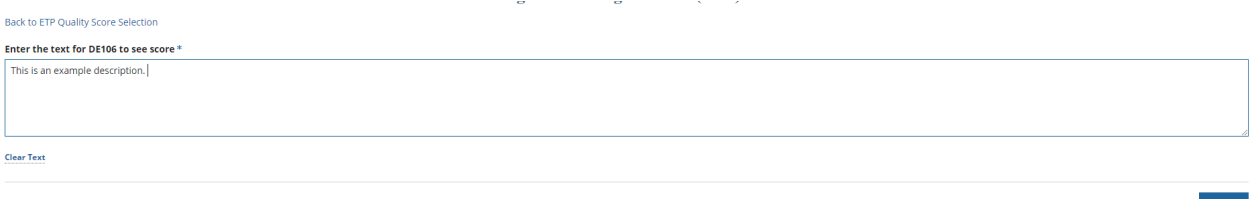

The tool will then provide you with the Quality Score for that description.

#### Back to ETP Quality Score Selection

#### Enter the text for DE106 to see score \*

This is an example description.

**Clear Text** 

Quality Score Result: 1 FAIL

Note that although not currently a part of the Quality Score, this tool will also provide feedback on if there are any *potential* issues with spelling or grammar.

#### Enter the text for DE106 to see score\*

This is a higher gualtiv description of a training program that has spelling miskates and grammar issues. Grantees should take note that it is important to fix this.

**Clear Text** 

Quality Score Result: 12 PASS

Misspellings: {'grantees', 'miskates', 'qualtiy'} Grammatical error message: Possible spelling mistake found Grammatical error Suggestions: ['quality'][]

### **2b.** (Testing description for DE102)

2b.i. If a User clicks on "DE102 -Description of Training Provider" they are prompted to enter the text for DE102.

2b.ii. Once text is entered into the box for DE102, the tool automatically prompts the user to also enter the text for DE101. Enter the text for DE101 as well, then click "Submit." Note that a Quality Score will not be calculated without a response in both fields.

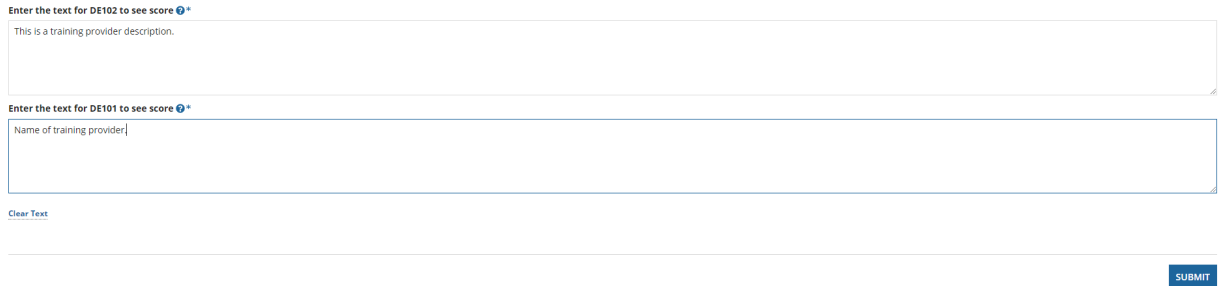

The tool then calculates the Quality Score for DE102 based on the inputs. As with above, the tool will also provide warnings about *potential* grammar and spelling concerns.

Enter the text for DE102 to see score  $\bigcirc$ \*

This is a training provider description.

Enter the text for DE101 to see score  $\mathbf{\Theta}^{*}$ 

Name of training provider.

**Clear Text** 

Quality Score Result: 0 FAIL